## Acceso a Wooclap con cuenta de unizar

## *Material desarrollado por el equipo docente del Anillo Digital Docente de la Universidad de Zaragoza*

**Wooclap** es una herramienta de dinamización que permite la participación de los estudiantes durante la clase, a través de interacciones en tiempo real que nos proporcionan un feedback inmediato. Gracias a su integración con **Moodle**, también podemos crear dentro de nuestros cursos preguntas y cuestionarios que los alumnos podrán realizar de forma asíncrona fuera del aula. En este breve documento, veremos cómo acceder a la aplicación web de **Wooclap** con nuestra cuenta institucional

## **Acceso a Wooclap usando la cuenta institucional**

Accediendo a la web<https://www.wooclap.com/es/> llegamos a la página de inicio de la aplicación

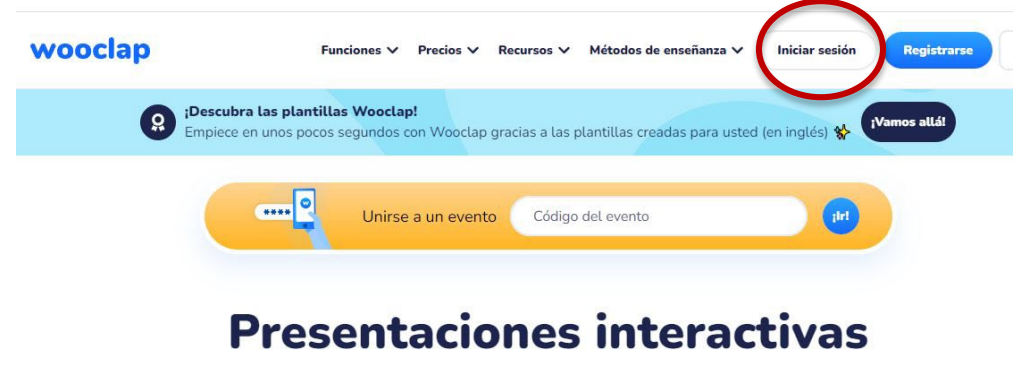

para cur memorables

Pulsamos *Iniciar sesión* y llegamos a la página de autenticación. Entre las opciones, debemos elegir *Acceder mediante un centro educativo* y buscar Universidad de Zaragoza

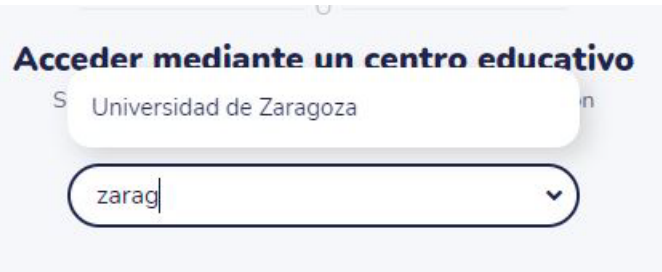

Se abrirá la página que nos solicitará nuestro nip y clave administrativa para acceder a la página de **Wooclap**.